## **Ecrire un mail**

Pour rédiger un mail, rien de plus simple,

Cliquer sur **"Nouveau message"** (en bleu en haut à gauche de votre écran, dans l'onglet **"Mail"**). Apparaît l'interface ci-dessous :

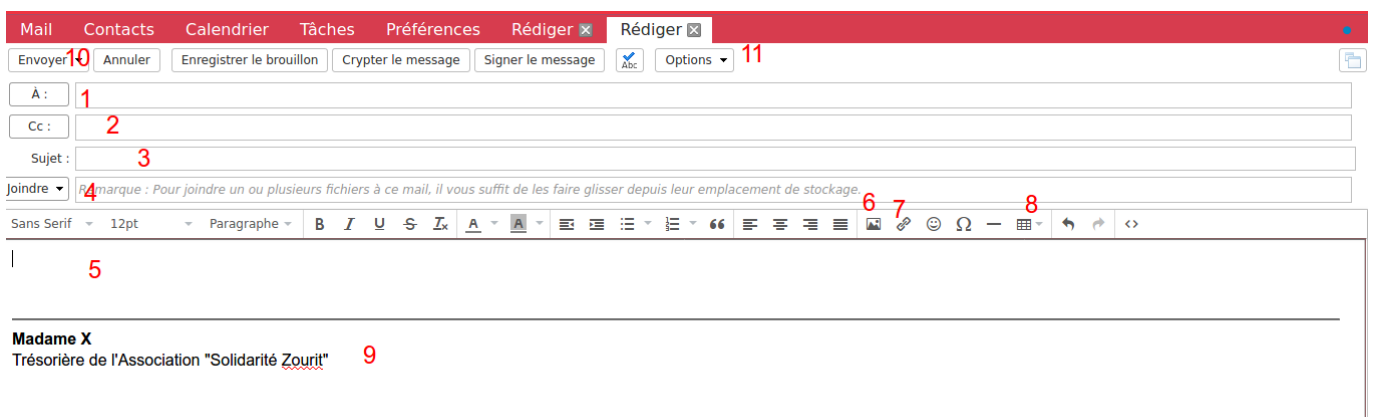

**1-** Insérer l'adresse mail (qui peut être déjà enregistrée dans vos contacts)

**2-** Ajouter les destinaires en copie. (Pour ajouter des copies incognito CCI, cliquer sur "CC", puis compléter le champ CCI dans la nouvelle fenêtre)

- **3-** Mentionner le sujet de votre mail
- **4-** Insérer une ou des pièces jointes depuis votre ordinateur.
- **5-** Rédiger votre mail, vous pouvez choisir les options (police, taille…) juste au-dessus.
- **6-** Insérer une image
- **7-** Insérer un lien avec raccourci
- **8-** Insérer un tableau directement dans la rédaction de votre mail

**9-** Votre signature (que vous pouvez enregistrer directement dans les Préférences - *Cf "[Préférences- Signature](https://doc.zourit.net/doku.php?id=outils:mail_cal:prefs_signature)"* ).

**10-** Envoyez votre mail (vous pouvez programmer un mail: Cliquer sur la petite flèche de "Envoyer" et choisir "Envoyer plus tard…" et définir une date et une heure)

**11-** Dans les options, vous pouvez demander un "accusé de réception".

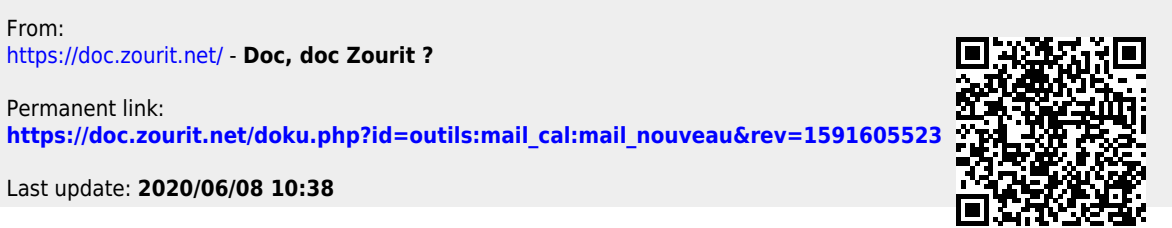